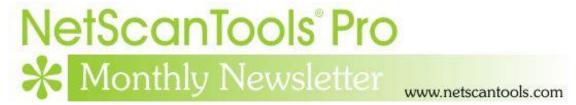

# August 2023

### In this newsletter:

#### News

- SSL Certificate Scanner Standalone v2.73.1 Released August 11, 2023
- Managed Switch Port Mapper 2.86.6 Released May 3, 2023
- Where to find your NetScanTools Pro Update Username and Password
- Maintenance Renewal and ordering it online

# News...

#### From the Editor...

I did not release a newsletter for July because it has been a busy summer for me personally. Now that summer is winding down it's back to work time. I hope you had a good summer.

-Kirk

# SSL Certificate Scanner Standalone v2.73.1 Released August 11, 2023

This release is a 'catch up' to what is already included in NetScanTools Pro. In case you are wondering, the same tool is in NetScanTools Pro under Manual Tools/SSL Cert Scanner.

The changes are minor. Here are the full release notes.

- -Changes to method of calculating window size. Main window can be resized during use.
- -Updated dates to 2023
- -Updated SQLite to version 3.42.0

To download the new release, visit: <a href="https://netscantools.com/ssl-certificate-scanner-standalone.html">https://netscantools.com/ssl-certificate-scanner-standalone.html</a>

Just so you are aware, the SSL Certificate Scanner only retrieves certificates from websites, no other types of certificates.

## Managed Switch Port Mapper 2.86.6 Released May 3, 2023

In this release, we addressed two issues. The first was a minor GUI problem related to switching between the Switch List Mappings and Manual Switch Mappings modes in Review History. The second issue is a bit more complex and requires some effort to resolve.

**Background:** A new user in Greece was using the USB version of our software on a private network with a local DNS. This DNS responds very quickly, typically within 400 microseconds. The user had entered the correct DNS IP address in the Global Settings/User Defined DNS section. However, after mapping the switch, none of the IP addresses were being resolved to hostnames.

Interestingly, when the user switched to Default System DNS mode, which also used the same DNS, everything worked as expected and the IP addresses were successfully resolved to hostnames.

After conducting several tests, I discovered that increasing the default wait time for the resolver from 5 seconds to 10 seconds improved the response of the network to the fast DNS reply. As a result, we added a new field to the global settings with a default wait time of 10 seconds for the User Defined DNS.

I added a new selector that allows you to use TCP DNS queries instead of the usual UDP DNS query, but this will only apply to the User Defined DNS settings.

Thank you D.L. for your help!

This is the list of changes:

- -Added Global Settings/User Defined DNS settings for timeout and using UDP or TCP for DNS queries. The default timeout is now 10 seconds.
- -Added more detailed debugging for User Defined DNS processing when in diagnostic mode.
- -Fixed a user interface problem in Review History during switching between Switch List Mappings and Manual Switch Mappings.
- -Changed copyright notice dates to 2023.
- -Updated SQLite to version 3.41.2
- -Updated MAC address/Manufacturer database.

Click on Help menu/Check for Update to obtain the newest version.

# Where to find your NetScanTools Pro Update Username and Password

We receive this question almost every week: "Where do I find my username and password after clicking on the 'Help' menu and selecting 'Check for New Version' in NetScanTools Pro?" Here's the answer: Look on the right-hand side of the program window. If your copy of the software is registered, your username and password will be displayed in the appropriate boxes.

|                                                  | Login Access Credentials          |                |
|--------------------------------------------------|-----------------------------------|----------------|
| Username                                         |                                   |                |
| Password                                         |                                   |                |
| Maintenance Plan Expires on Friday, May 12, 2023 |                                   |                |
|                                                  | Open Check for New Version In You | ur Web Browser |

If you have the right credentials and cannot log in, check your maintenance plan expiration date, then contact us.

## Maintenance Renewal and ordering it online

Due to a staffing shortage, we are not sending out reminder emails on a regular basis. Emails being sent when we have time.

There are two things to keep in mind when renewing online:

- 1. Make sure you really need to renew. Every so often we get an online renewal order and the customer did not need to renew we have to refund it through our reseller and we get charged. Why does this happen? The renewal expiration date in the software was not changed at the last renewal. There are two ways to do this first is to go to Help/About and press the large button to update your plan expiration date from our server. Second is to manually change the date according to the instructions we sent when you last renewed. If in doubt, ask us.
- 2. Sometimes customers have problems entering their serial number(s) into the online order form an error message appears when moving to the next screen. This is frequently caused by a space or other hidden character in front of the serial. Make sure there is nothing in front of V11- when you enter the serial into the online order form.

Just a reminder that when you order any of our products online, you order from FastSpring, which is our authorized partner for resale. They'll process your purchase, and we'll do everything we can to make sure your order is fulfilled as quickly as possible.

### **Contact Information**

If you have any questions or suggestions, please feel free to email.

Northwest Performance Software, Inc. PO Box 1375
Sequim WA 98382
(360) 683-9888
www.netscantools.com
sales [at] netscantools [dot] com

'NetScanTools Pro', 'NetScanTools Standard', 'NetScanTools Basic', 'NetScanTools LE', 'ipPulse', 'Northwest Performance Software' and 'NetScanTools.com', are trademarks of Northwest Performance Software, Inc. 'NetScanTools' is a registered trademark of Northwest Performance Software, Inc.

Other names and trademarks are the property of their respective owners.